### رورملا ةكرح ىلع فرعتلل Wireshark مادختسإ Catalyst تالوحم ىلع ةعطقتملا Ï

## تايوتحملا

ةمدقملا <u>ةيساس ألل تابلطتملا</u> ا*تا<mark>بلطت</mark>مل*ا <mark>ةمدختسملل تانوكمل</mark> <u>ةيساس أ تامولءم</u> <u>اهحال صاو ءاطخألا فاشكت سأ ةيجهنم</u>

## ةمدقملا

ةزافح ةدام cisco نم switchports لا ىلع رورم ةكرح عافدنا نيعي نأ فيك ةقيثو اذه فصي .حاتفم

### ةيساسألا تابلطتملا

#### تابلطتملا

.دنتسملا اذهل ةصاخ تابلطتم دجوت ال

#### ةمدختسملا تانوكملا

.sery حاتفم ةزافح ةدام cisco لا ىلع ةقيثو اذه يف ةمولعملا تسسأ

.ةصاخ ةيلمعم ةئيب يف ةدوجوملI ةزهجألI نم دنتسملI اذه يف ةدراولI تامولعملI ءاشنإ مت تناك اذإ .(يضارتفا) حوسمم نيوكتب دنتسملI اذه يف ةمدختسَملI ةزهجألI عيمج تأدب .رمأ يأل لمتحملا ريثأتلل كمهف نم دكأتف ،ةرشابم كتكبش

# ةيساسأ تامولعم

امدنع ىتح تاجرخملا يف ضافخنا تالاح ثودح يف رورملا ةكرح تاراجفنا بببستت نأ نكمي لكشب .ةهجاول| ةعسل ىصقأل| دحل| نم ظوحلم لكشب لقأ ةهجاول| جارخإ لدعم نوكي ال ام وهو ،قئاقد سمخ لالخ show interface رمأ يف جارخإلI تالدعم طسوتم متي ،يضارتفI طسوتملا يف مهعضوب موقت نأ لضفألا نم .رمعلا ةريصق ةيران تاعفد يأ زاجتحال يفكي ضّبوق ىلع Wireshark in order to تالمعتس| عيطتسي تناأ ،ةلاحلا هذه يف .ةيناث 30 لالخ to order in تللح نوكي يأ ،(نيتماعد نيب ةحسف) رسيأ للحم لوحي لا عم رورم ةكرح جرخم .ق.ش لI تننيء

# اهحالصإو ءاطخألا فاشكتسأ ةيجهنم

ظحالت ،لاثملا ليبس ىلع .ةيديازت جارخإ طاقسإ تايلمع ىلع يوتحت ةهجاو فيرعت 1.

مادختسإ طسوتم نوكي امنيب تياباجيم 100 ةعس طابترإ ىلع جارخإلل طوقس تالاح :رمألا نم جاتنإلا انه .طقف تياباجيم 55 طابترالا

Switch#**show int fa1/1 | i duplex|output drops|rate** Full-duplex, 100Mb/s, media type is 10/100BaseTX Input queue: 0/75/0/0 (size/max/drops/flushes); Total output drops: 5756 5 minute input rate 55343353 bits/sec, 9677 packets/sec 5 minute output rate 55456293 bits/sec, 9878 packets/sec

in .رورم ةكرح (TX (ثبي ضبق ىلع to order in حاتفملا ىلع نيتماعد نيب ةحسف تلكش 2. يف طٻر ضٻق ىلءو Wireshark ضكري نi pc تطٻر ،رورم ةكرح اذه ضٻق ىلءِ order to .ءانيم ةياغ نيتماعد نيب ةحسفلا

Switch#**config t** Switch(conf)#**monitor session 1 source interface fa1/1 tx** Switch(conf)#**monitor session 1 destination interface fa1/2**

.اذه لثم جارخإلاو لاخدإلل ينايب مسر مسرو Wireshark يف طقتلملا فلملا حتفا 3.

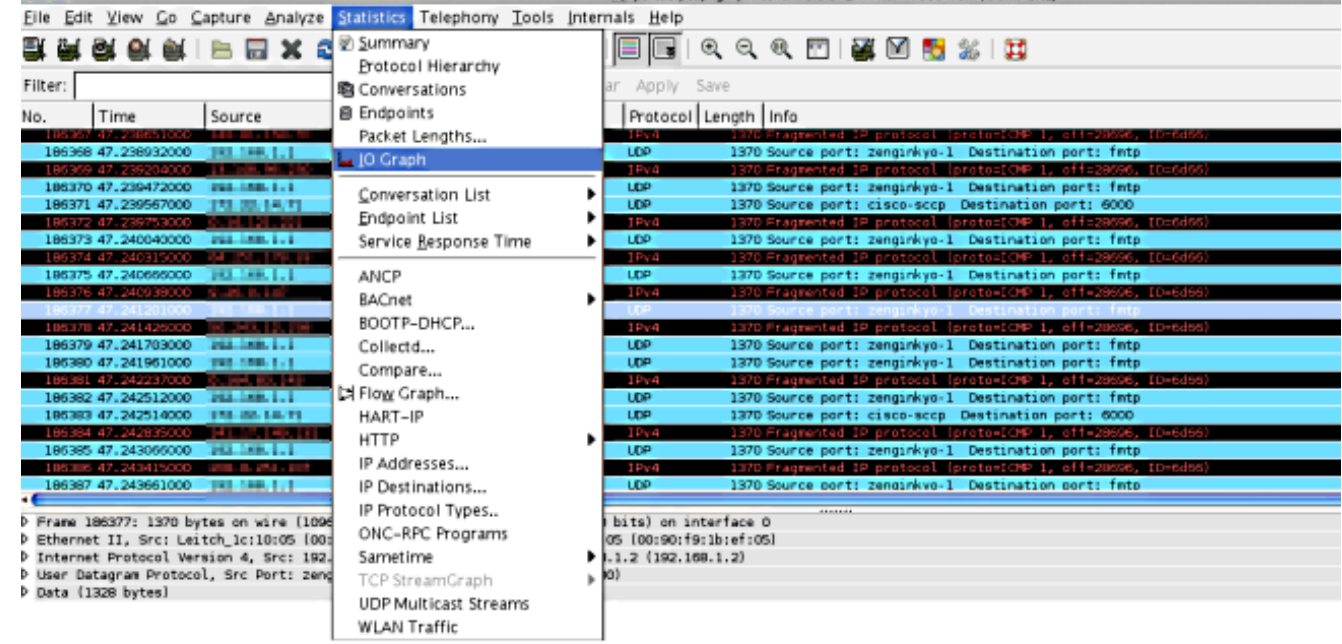

ةيناث نإف ،كلذ عمو .ةعطقتم رورم ةكرح دجوت ال منا ودبي ،يضارتفالI سايقملI يف .4 تقؤملا نيزختلا ثودح لدعم رابتعالا يف عضت امدنع ادج ةريبك ةينمز ةرتف يه ةدحاو ةيناث/تياباغيم 100 طبارلI بعوتسي نأ نكمي ،ةدحاو ةيناث نوضغ يف .مزحلI ليوحتو ةجاحلا نم ىندألا دحلا عم ديج لكشب صيصخت فـلم يف ةهجاولا ربع تانايب رورم ةكرح .اتقؤم ةمزح يأ نيزخت ىلإ

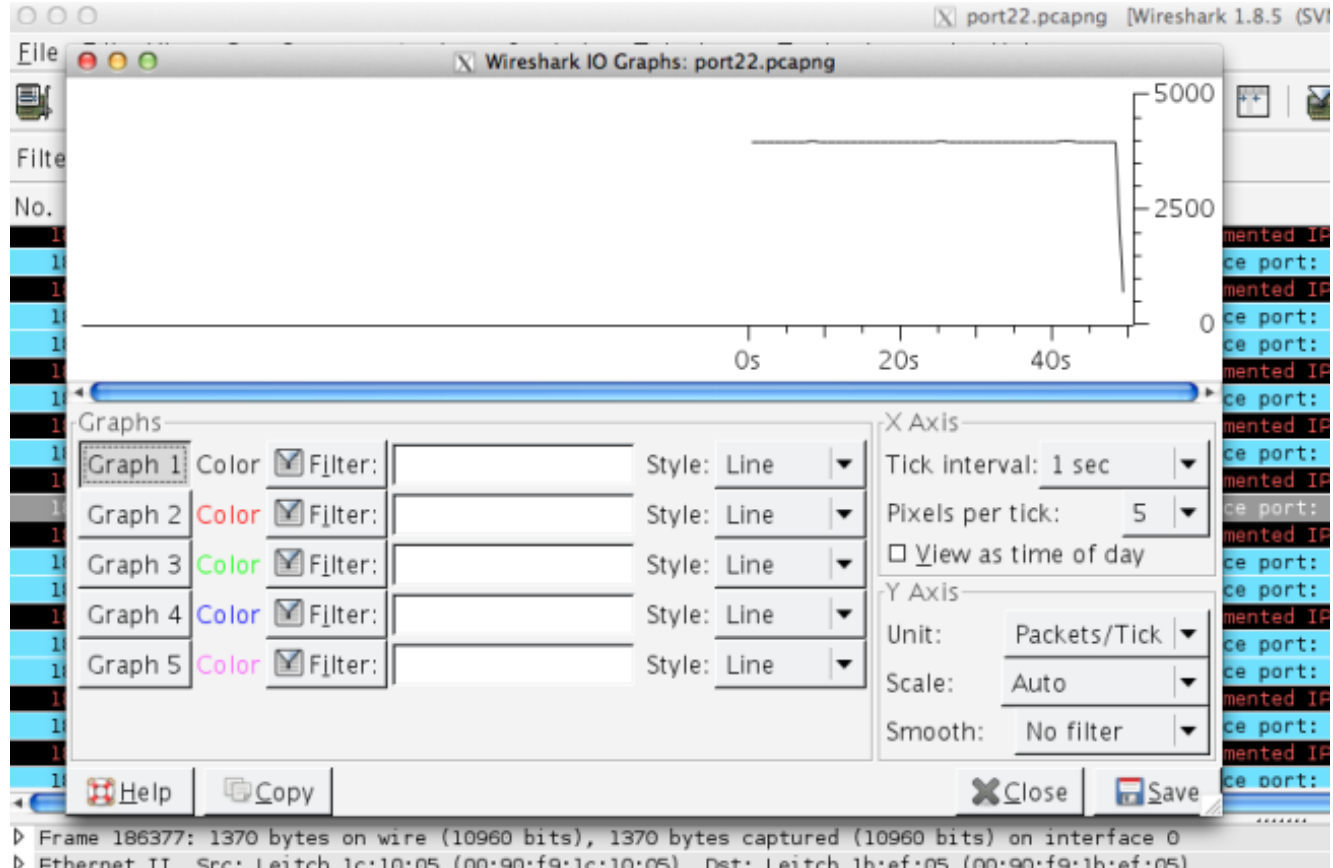

D Internet Protocol Version 4, Src: 182.168.1.1 (182.168.1.1), Dat: 182.168.1.2 (182.168.1.2)

D User Datagram Protocol, Src Port: zenginkyo-1 (5020), Dst Port: fmtp (8500)

 $D$  Data (1328 bytes)

حاتفملا ،يناث نم ءزج يف نراقلا كرتي نأ رورم ةكرح اذه نم يسيئر ءزج لواحي نإ ،امهم اذإ .ةئلتمم ةتقؤملا نزاخملا نوكي امدنع اهطاقسإو طبر دصم عساو لكشب نأ جاتحي .يقي قحلا رورملا ةكرح فيرعت فلمل ةقد رثكأ ةروص يرت تنأ ،ةقد رثكأ نيزاوملا تلعج تادحوب جارخإلI تالدعم رهظت تاهجاولI نأل ةمالع/تب تادحو ىلإ **ص** روحملI ريءغتب مق .ةيناث/تب

ةيناثلا/تباجيم 100 يه طابترالا ةعرس

- ةيناث/تب 100،000،000 =
- $= 100.000$ تب 100،000 =

ىلإ ةمالعلل ينمزلا لصافلا ري يغتب مق .Yو X رواحم ىلع سي ياقملا باسح ةداعإب مق .(ةمالع/تب) 00،000=Y روحم ىلإ سايقلاو ةيناث 0.001=X روحم

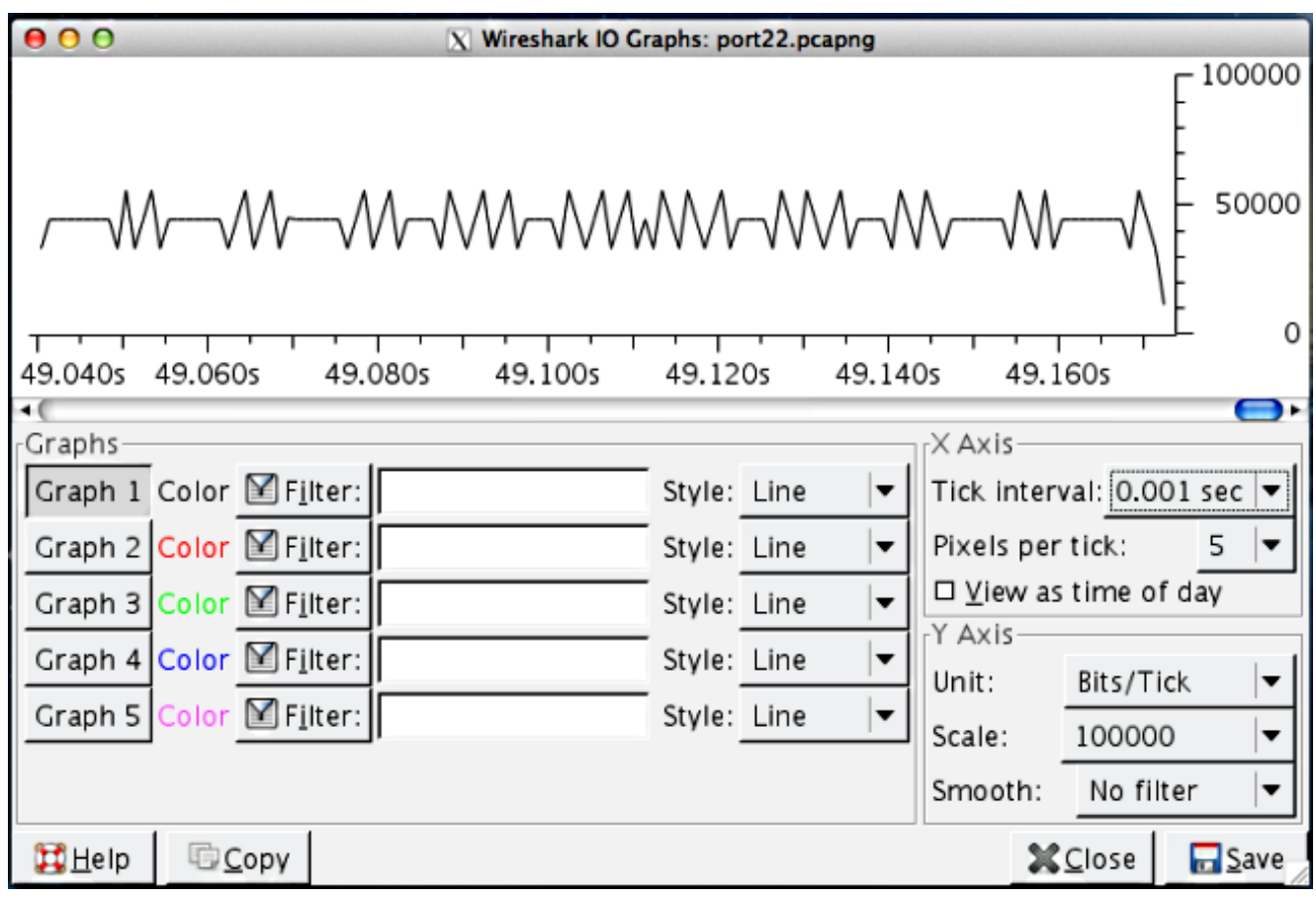

- نأ ىرت نأ كننكمي ،لاثملا اذه يف .تاعفدلا ديدحتل ينايبلا مسرلا لاللخ ريرمتلاب مق .5 ةكرح نأ دكؤي اذه .ناث 0.001 سايقم ىلع تب 100،000 تزواجت رورم ةكرح راجفنا كانه لوحملا نم اهطاقسإ متي نأ عقوتملا نموً يناثلا نود ىوتسملا ىلع ةقرتحم رورملا .ت|عفد اذه تلمعتسا in order to ةئلتمم ةتقؤملا نزاخملا نوكت امدنع
- .Wireshark طاقتJJ يف ةمزحلا ضرعل ينايبلا مسرلا يلء رورملا ةكرح ةدايز قوف رقنا 6. ا .عافدنالا لكشت يتلا رورملا ةكرح فاشتكال ةديفم ةقيرط طاقتلالا ليلحت دعيو

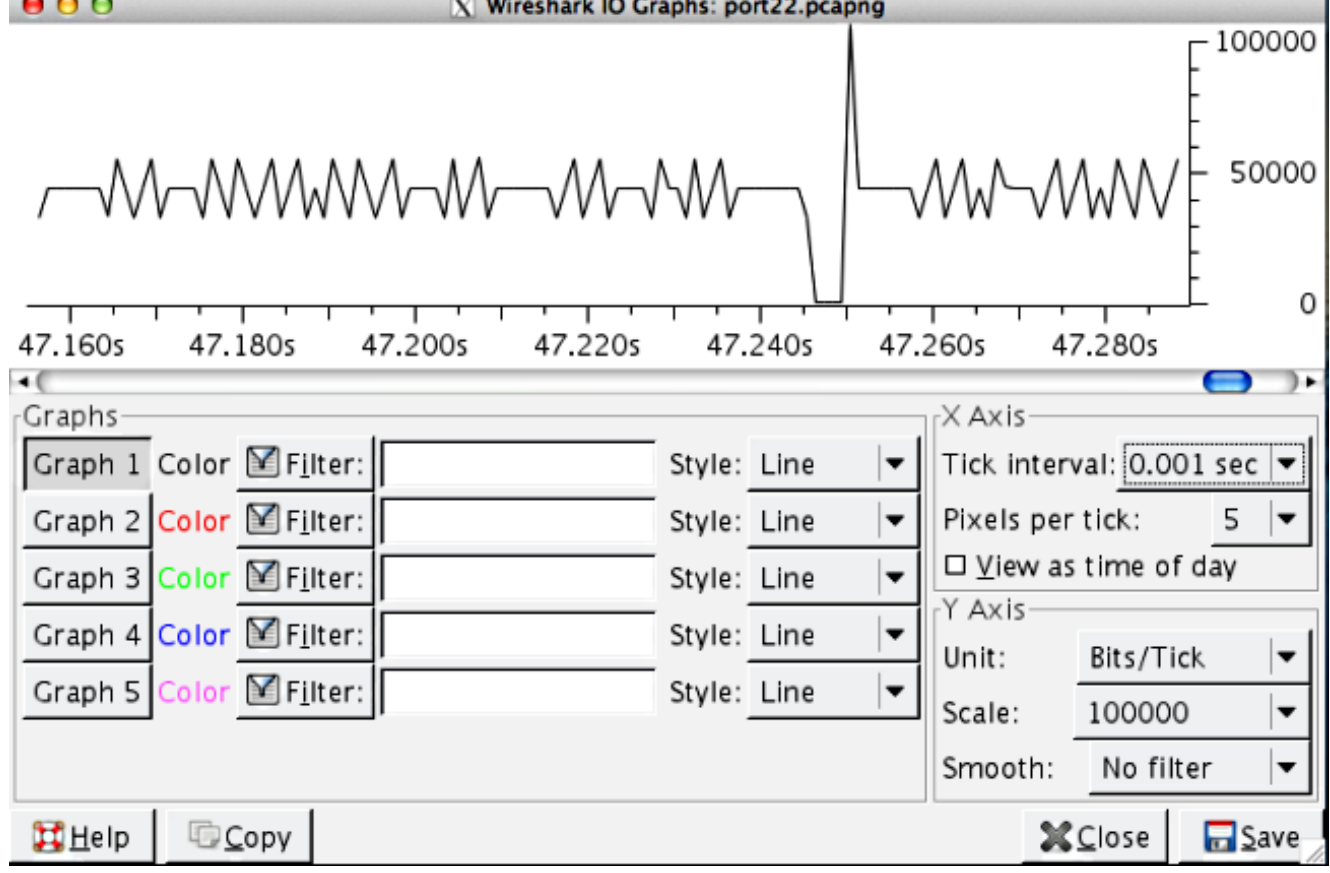

ةمجرتلا هذه لوح

ةي الآلال تاين تان تان تان ان الماساب دنت الأمانية عام الثانية التالية تم ملابات أولان أعيمته من معت $\cup$  معدد عامل من من ميدة تاريما $\cup$ والم ميدين في عيمرية أن على مي امك ققيقا الأفال المعان المعالم في الأقال في الأفاق التي توكير المالم الما Cisco يلخت .فرتحم مجرتم اهمدقي يتلا ةيفارتحالا ةمجرتلا عم لاحلا وه ىل| اًمئاد عوجرلاب يصوُتو تامجرتلl مذه ققد نع امتيلوئسم Systems ارامستناه انالانهاني إنهاني للسابلة طربة متوقيا.